# Two applications of macros in PSTricks<sup>∗</sup>  $\&$ How to color arrows properly for a vector field

Le Phuong Quan (Cantho University, Vietnam) lpquan@ctu.edu.vn

October 3, 2013

## Contents

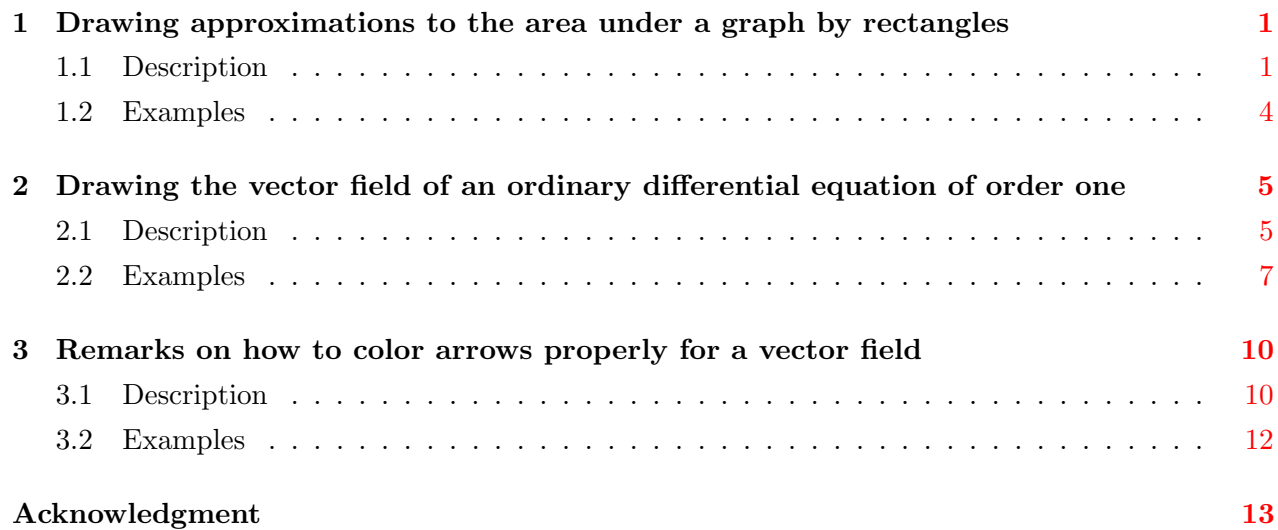

### <span id="page-0-0"></span>1 Drawing approximations to the area under a graph by rectangles

#### <span id="page-0-1"></span>1.1 Description

We recall here an application in Calculus. Let  $f(x)$  be a function, defined and bounded on the interval [a, b]. If f is integrable (in Riemann sense) on [a, b], then its definite integral over this interval is

$$
\int_{a}^{b} f(x)dx = \lim_{\|P\| \to 0} \sum_{i=1}^{n} f(\xi_i) \Delta x_i,
$$

<sup>∗</sup>PSTricks is the original work of Timothy Van Zandt (email address: tvz@econ.insead.fr). It is currently edited by Herbert Voß (hvoss@tug.org).

where  $P: a = x_0 < x_1 < \cdots < x_n = b$ ,  $\Delta x_i = x_i - x_{i-1}$ ,  $\xi_i \in [x_{i-1}, x_i]$ ,  $i = 1, 2, \ldots, n$ , and  $||P|| = \max{\Delta x_i : i = 1, 2, ..., n}$ . Hence, when  $||P||$  is small enough, we may have an approximation

<span id="page-1-0"></span>
$$
I = \int_{a}^{b} f(x)dx \approx \sum_{i=1}^{n} f(\xi_i) \Delta x_i.
$$
 (1)

Because I is independent to the choice of the partition P and of the  $\xi_i$ , we may divide [a, b] into n subintervals with equal length and choose  $\xi_i = (x_i + x_{i-1})/2$ . Then, I can be approximately seen as the sum of areas of the rectangles with sides  $f(\xi_i)$  and  $\Delta x_i$ .

We will make a drawing procedure to illustrate the approximation [\(1\)](#page-1-0). Firstly, we establish commands to draw the sum of rectangles, like the area under piecewise-constant functions (called step shape, for brevity). The choice here is a combination of the macros \pscustom (to *join* horizontal segments, automatically) and  $\mathcal{L}$  and  $\mathcal{L}$  course. In particular, the horizontal segments are depicted within the loop \multido by

$$
\text{psplot}[settings] \{x_{i-1}\{x_i\}\{f(\xi_i)\}\}
$$

The \pscustom will join these segments altogether with the end points  $(a, 0)$  and  $(b, 0)$ , to make the boundary of the step shape. Then, we draw the points  $(\xi_i, f(\xi_i))$ ,  $i = 1, 2, \ldots, n$ , and the dotted segments between these points and the points  $(\xi_i, 0), i = 1, 2, \ldots, n$ , by

$$
\verb+\psdot[algebraic,...] (* { $\xi_i$ } { $f(x)$ },  
\verb+\psline[algebraic,linestyle=dotted,...] ({ $\xi_i$ ,0) (* { $\xi_i$ } { $f(x)$ }),
$$

where we use the structure  $(*{value} \{f(x)\})$  to obtain the point  $(\xi_i, f(\xi_i))$ . Finally, we draw vertical segments to split the step shape into rectangular cells by

$$
\verb|\psi[algebraic,...](x_i,0) (* \{x_i\} {f(x - \Delta x_i/2)} )
$$

The process of performing steps is depicted in Figure [1.](#page-2-0)

We can combine the above steps to make a procedure whose calling sequence consists of main parameters a, b, f and n, and dependent parameters  $x_{i-1}$ ,  $x_i$ ,  $\xi_i$ ,  $f(\xi_i)$  and  $f(x \pm \Delta x_i/2)$ . For instant, let us consider the approximations to the integral of  $f(x) = \sin x - \cos x$  over [−2,3] in the cases of  $n = 5$  and  $n = 20$ . Those approximations are given in Figure [2.](#page-2-1)

In fact, we can make a procedure to illustrate the approximation  $(1)$ , say RiemannSum, whose calling sequence has the form

$$
\verb+\RiemannSum{a}{b}{f(x)}{n}{x_{\min}}{x_{\text{end}}}{x_{\text{choice}}}{f(x + \Delta x_i/2)}{f(x - \Delta x_i/2)},
$$

where  $x_0 = a$  and for each  $i = 1, 2, \ldots, n$ :

$$
x_i = a + \frac{b - a}{n}i, \quad \Delta x_i = x_i - x_{i-1} = \frac{b - a}{n},
$$
  
\n
$$
x_{\text{ini}} = x_0 + \Delta x_i, \quad x_{\text{end}} = x_1 + \Delta x_i, \quad x_{\text{choice}} = \frac{x_{\text{ini}} + x_{\text{end}}}{2} = \frac{x_0 + x_1}{2} + \Delta x_i.
$$

Note that  $x_{\text{ini}}$ ,  $x_{\text{end}}$  and  $x_{\text{choice}}$  are given in such forms to be suitable to variable declaration in  $\mathcal{L}$  They are nothing but  $x_{i-1}$ ,  $x_i$  and  $\xi_i$ , respectively, at the step *i*-th in the loop.

Tentatively, in PSTricks language, the definition of RiemannSum is suggested to be

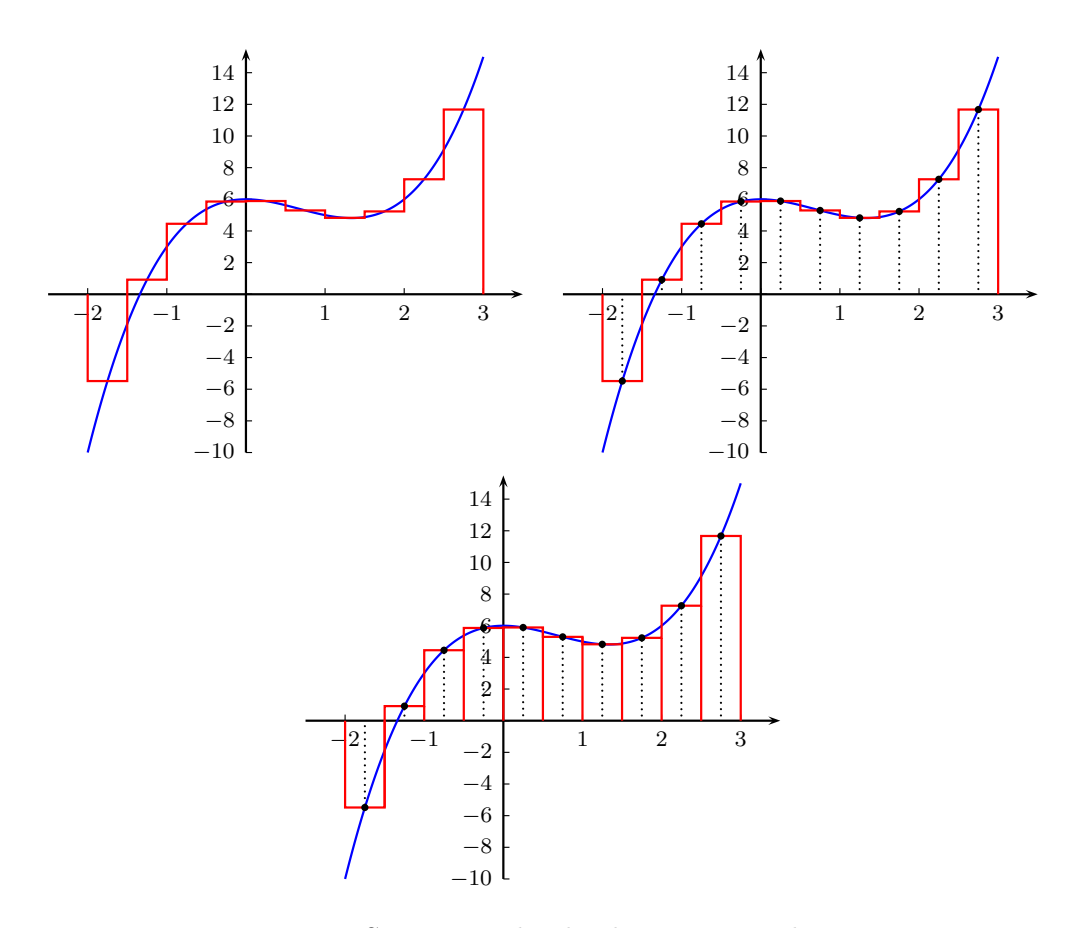

<span id="page-2-0"></span>Figure 1: Steps to make the drawing procedure.

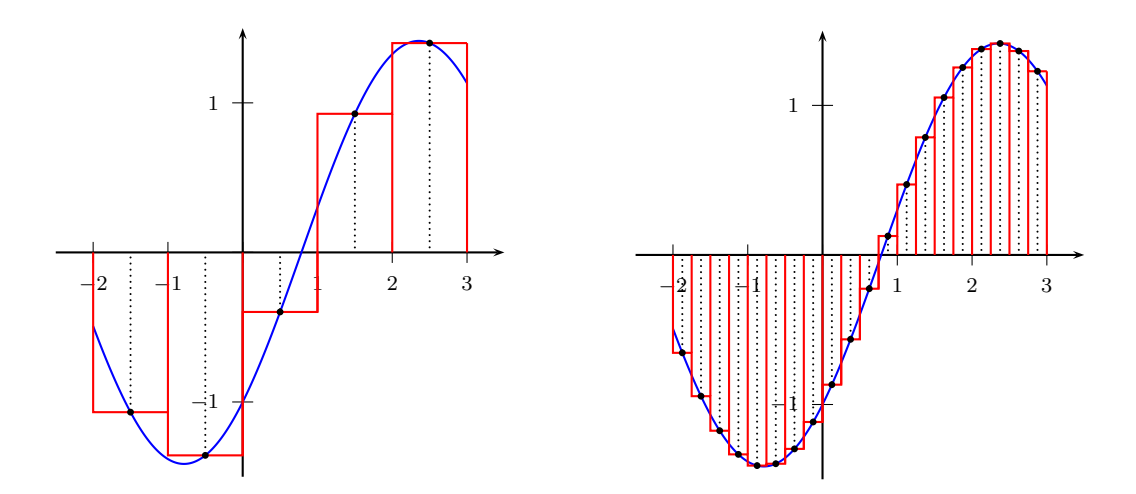

<span id="page-2-1"></span>Figure 2: Approximations to the integral of  $f(x) = \sin x - \cos x$  over  $[-2, 3]$ .

1. Drawing approximations to the area under a graph by rectangles 4

```
\def\RiemannSum#1#2#3#4#5#6#7#8#9{%
\psplot[linecolor=blue]{#1}{#2}{#3}
\pscustom[linecolor=red]{%
\psline{-}(#1,0)(#1,0)
\multido{\ni=#5,\ne=#6}{#4}
{\psline(*{\ni} {\#8})(*(\neq {\#9})}\multido{\ne=#6,\nc=#7}{#4}
{\psdot(*{\nc} {#3})}\psline[linestyle=dotted,dotsep=1.5pt](\nc,0)(*{\nc} {#3})
\psline[linecolor=red](\ne,0)(*{\ne} {#9})}}
```
#### <span id="page-3-0"></span>1.2 Examples

We give here two more examples just to see that using the drawing procedure is very easy. In the first example, we approximate the area under the graph of the function  $f(x) = x - (x/2) \cos x + 2$ on the interval [0,8]. To draw the approximation, we try the case  $n = 16$ ; thus  $x_0 = 0$  and for each  $i = 1, ..., 16$ , we have  $x_i = 0.5i$ ,  $\Delta x_i = 0.5$ ,  $x_{\text{ini}} = 0.00 + 0.50$ ,  $x_{\text{end}} = 0.50 + 0.50$  and  $x_{choice} = 0.25 + 0.50.$ 

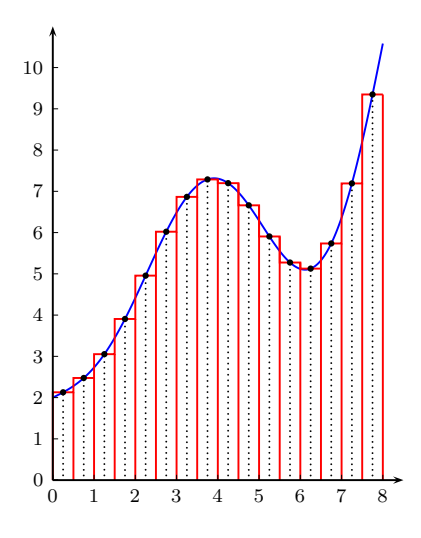

<span id="page-3-1"></span>Figure 3: An approximation to the area under the graph of  $f(x) = x - (x/2) \cos x + 2$  on [0, 8].

To get Figure [3,](#page-3-1) we have used the following LAT<sub>EX</sub> code:

```
\begin{pspicture}(0,0)(4.125,5.5)
\psset{plotpoints=500,algebraic,dotsize=2.5pt,unit=0.5}
\RiemannSum{0}{8}{x-(x/2)*cos(x)+2}{16}{0.00+0.50}{0.50+0.50}{0.25+0.50}
{x+0.25-((x+0.25)/2)*cos(x+0.25)+2}{x-0.25-((x-0.25)/2)*cos(x-0.25)+2}
\psaxes[ticksize=2.2pt,labelsep=4pt]{->}(0,0)(8.5,11)
\end{pspicture}
```
In the second example below, we will draw an approximation to the integral of  $f(x) = x \sin x$ over [1, 9]. Choosing  $n = 10$  and computing parameters needed, we get Figure [4,](#page-4-2) mainly by the command

$$
\lambda\text{RiemannSum}\{1\}\{9\}\{x\sin x\}\{10\}\{1.00 + 0.80\}\{1.80 + 0.80\}\{1.40 + 0.80\}
$$

$$
\{(x + 0.4)\sin(x + 0.4)\}\{(x - 0.4)\sin(x - 0.4)\}
$$

in the drawing procedure.

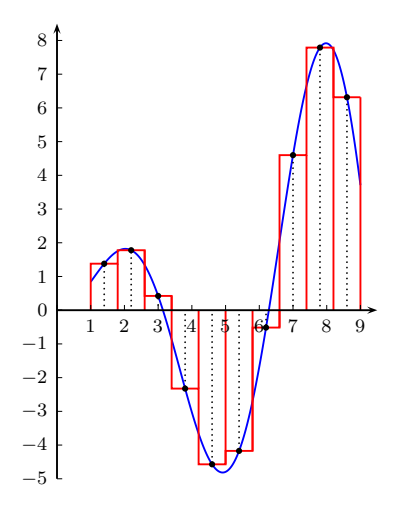

<span id="page-4-2"></span>Figure 4: An approximation to the integral of  $f(x) = x \sin x$  over [1, 9].

#### <span id="page-4-0"></span>2 Drawing the vector field of an ordinary differential equation of order one

#### <span id="page-4-1"></span>2.1 Description

Let us consider the differential equation

<span id="page-4-3"></span>
$$
\frac{dy}{dx} = f(x, y). \tag{2}
$$

At each point  $(x_0, y_0)$  in the domain D of f, we will put a vector **v** with slope  $k = f(x_0, y_0)$ . If  $y(x_0) = y_0$ , then k is the slope of the tangent to the solution curve  $y = y(x)$  of [\(2\)](#page-4-3) at  $(x_0, y_0)$ . The v's make a vector field and the picture of this field would give us information about the shape of solution curves of  $(2)$ , even we have not found yet any solution of  $(2)$ .

The vector field of  $(2)$  will be depicted on a finite grid of points in D. This grid is made of lines, paralell to the axes  $Ox$  and  $Oy$ . The intersectional points of those lines are called grid points and often indexed by  $(x_i, y_j)$ ,  $i = 0, \ldots, N_x$ ,  $j = 0, \ldots, N_y$ . For convenience, we will use polar coordinate to locate the terminal point  $(x, y)$  of a field vector, with the initial point at the grid point  $(x_i, y_j)$ . Then, we can write

$$
x = x_i + r \cos \varphi,
$$
  

$$
y = y_j + r \sin \varphi.
$$

Because  $k = f(x_i, y_j) = \tan \varphi$  is finite, we may take  $-\pi/2 < \varphi < \pi/2$ . From  $\sin^2 \varphi + \cos^2 \varphi = 1$  and  $\sin \varphi = k \cos \varphi$ , we derive

$$
\cos \varphi = \frac{1}{\sqrt{1 + k^2}}, \quad \sin \varphi = \frac{k}{\sqrt{1 + k^2}}.
$$

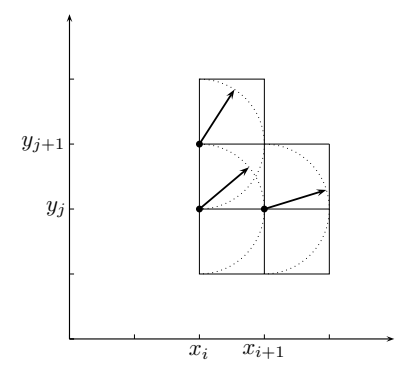

<span id="page-5-1"></span>Figure 5: Field vectors on a grid.

The field vectors should all have the same magnitude and we choose here that length to be  $1/2$ . that means  $r = 1/2$ . Thus, vectors on the grid have their initial points and terminal ones as

$$
(x_i, y_j), \quad \left(x_i + \frac{1}{2}\cos\varphi, y_j + \frac{1}{2}\sin\varphi\right).
$$

Of macros in PSTricks to draw lines, we select  $\partial^1$  $\partial^1$  for its fitness. We immetiately have the simple parameterization of the vector at the grid point  $(x_i, y_j)$  as

$$
x = x_i + \frac{t}{2}\cos\varphi = x_i + \frac{t}{2\sqrt{1+k^2}},
$$
  

$$
y = y_j + \frac{t}{2}\sin\varphi = y_j + \frac{tk}{2\sqrt{1+k^2}},
$$

where t goes from  $t = 0$  to  $t = 1$ , along the direction of the vector. The macro \parametricplot has the syntax as

 $\varphi\$   $\{t_{\min}\{t_{\max}\{x(t)|y(t)\},\}$ 

where we should use the option algebraic to make the declaration of  $x(t)$  and  $y(t)$  simpler with ASCII code.

From the above description of one field vector, we go to the one of the whole vector field on a grid belonging to the domain  $R = \{(x, y): a \le x \le b, c \le y \le d\}$ . To determine the grid, we confine grid points to the range

<span id="page-5-2"></span>
$$
a \le x_i \le b, \quad c \le y_j \le d. \tag{3}
$$

With respect to the indices i and j, we choose initial values  $x_0 = a$  and  $y_0 = c$ , with increments  $\Delta x = \Delta y = \delta$ , corresponding to the length of vectors and the distance between grid points as indicated in Figure [5.](#page-5-1) Thus, to draw vectors at grid points  $(x_i, y_j)$ , we need two loops for i and j, with  $0 \le i \le |m/\delta|$ ,  $0 \le j \le |n/\delta|$ , where  $m = b - a$ ,  $n = d - c$ . Apparently, these two loops are nested \multidos, with variable declaration for each loop as follows

$$
\ln x =
$$
 initial value + increment =  $x_0 + \Delta x$ ,  
 $\ln y =$  initial value + increment =  $y_0 + \Delta y$ .

Finally, we will replace  $\nabla x$ ,  $\nabla y$  by  $x_i$ ,  $y_j$  in the below calling sequence for simplicity.

<span id="page-5-0"></span><sup>&</sup>lt;sup>1</sup>This macro is of ones, often added and updated in the package pstricks-add, the authors: Dominique Rodriguez (dominique.rodriguez@waika9.com), Herbert Voß (voss@pstricks.de).

#### 2. Drawing the vector field of an ordinary differential equation of order one 7

Thus, the main procedure to draw the vector field of the equation  $(2)$  on the grid  $(3)$  is

$$
\label{eq:1} $$\mathbf{y}_y = y_0 + \Delta y \{[n/\delta]\} \{\mathbf{x}_x = x_0 + \Delta x \{[m/\delta]\} \} \{\n\parametricplot[settings] \{0\}_{1\} \{x_i + \frac{t}{f(x_i, y_j)}^2\} \} \right\}
$$

where we at least use arrows=-> and algebraic for settings.

We can combine the steps mentioned above to define a drawing procedure, say \vecfld, that consists of main parameters in the order as  $\n\overline{x} - x_0 + \Delta x$ ,  $\n\overline{y} = y_0 + \Delta y$ ,  $|m/\delta|$ ,  $n/\delta$ , and  $f(\nabla x, \nabla y)$ . We may change these values to modify the vector field or to avoid the vector intersection. Such a definition is suggested to be

```
\def\vecfld#1#2#3#4#5#6{%
\multido{#2}{#4}{\multido{#1}{#3}
{\parametricplot[algebraic,arrows=->,linecolor=red]{0}{1}
{\max+((\#5)*t)*(1/sqrt(1+(\#6)^2))|\ny+((\#5)*t)*(1/sqrt(1+(\#6)^2))*(\#6)}
```
#### <span id="page-6-0"></span>2.2 Examples

Firstly, we consider the equation that describes an object falling in a resistive medium:

<span id="page-6-2"></span>
$$
\frac{dv}{dt} = 9.8 - \frac{v}{5},\tag{4}
$$

where  $v = v(t)$  is the speed of the object in time t. In Figure [6,](#page-6-1) the vector field of [\(4\)](#page-6-2) is given on the grid  $R = \{(t, y): 0 \le t \le 9, 46 \le v \le 52\}$ , together with the graph of the equilibrium solution  $v = 49.$ 

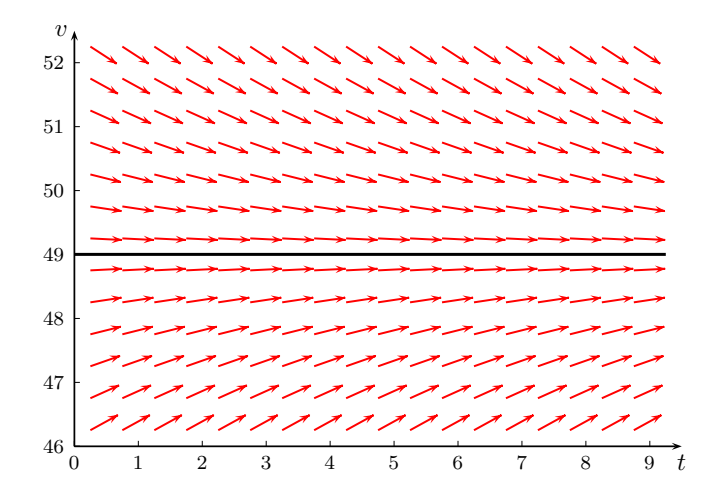

<span id="page-6-1"></span>Figure 6: The vector field of [\(4\)](#page-6-2).

Figure  $6$  is made of the following LAT<sub>EX</sub> code:

\begin{pspicture}(0,46)(9.5,52.5) \vecfld{\nx=0.25+0.50}{\ny=46.25+0.50}{18}{12}{0.5}{9.8-0.2\*\ny} \psplot[algebraic,linewidth=1.2pt]{0}{9}{49} \psaxes[Dy=1,Dx=1,Oy=46]{->}(0,46)(0,46)(9.5,52.5) \rput(9.5,45.8){\$t\$}\rput(-0.2,52.5){\$y\$} \end{pspicture}

Let us next consider the problem

<span id="page-7-0"></span>
$$
\frac{dy}{dx} = x + y, \quad y(0) = 0.
$$
\n<sup>(5)</sup>

It is easy to check that  $y = e^x - x - 1$  is the unique solution to the problem [\(5\)](#page-7-0). We now draw the vector field of [\(5\)](#page-7-0) and the solution curve<sup>[2](#page-7-1)</sup> on the grid  $R = \{(x, y): 0 \le x \le 3, 0 \le y \le 5\}$  in Figure [7.](#page-7-2)

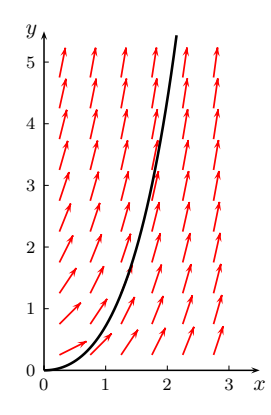

<span id="page-7-2"></span>Figure 7: The vector field of [\(5\)](#page-7-0).

We then go to the logistic equation, which is chosen to be a model for the dependence of the population size  $P$  on time  $t$  in Biology:

<span id="page-7-3"></span>
$$
\frac{dP}{dt} = kP\left(1 - \frac{P}{M}\right),\tag{6}
$$

where  $k$  and  $M$  are constants, respectively various to selected species and environment. specification, we take, for instant,  $k = 0.5$  and  $M = 100$ . The right hand side of [\(6\)](#page-7-3) then becomes  $f(t, P) = 0.5 P(1 - 0.01 P)$ . In Figure [8,](#page-8-0) we draw the vector field of [\(6\)](#page-7-3) on the grid  $R = \{(t, P): 0 \le t \le 10, 95 \le P \le 100\}$  and the equilibrium solution curve  $P = 100$ . Furthermore, with the initial condition  $P(0) = 95$ , the equation [\(6\)](#page-7-3) has the unique solution  $P = 1900(e^{-0.5t} + 19)^{-1}$ . This solution curve is also given in Figure [8.](#page-8-0)

The previous differential equations are all of seperated variable or linear cases that can be solved for closed-form solutions by some simple integration formulas. We will consider one more equation of the non-linear case whose solution can only be approximated by numerical methods. The vector field of such an equation is so useful and we will use the Runge-Kutta curves (of order 4) to add more information about the behaviour of solution curve. Here, those Runge-Kutta curves are depicted by the procedure \psplotDiffEqn, also updated from the package pstricks-add.

<span id="page-7-1"></span><sup>&</sup>lt;sup>2</sup>We have used ch(1) + sh(1) for the declaration of e, natural base of logarithmic function.

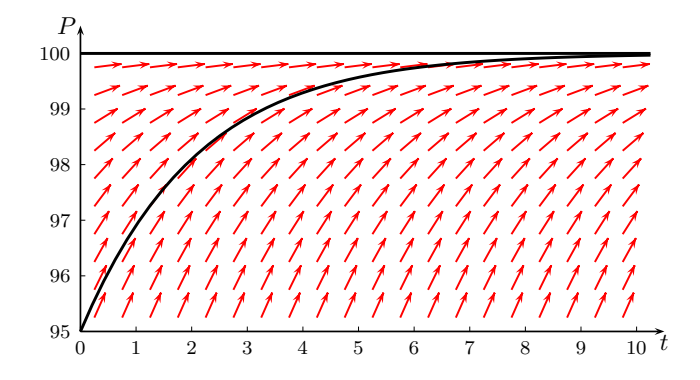

<span id="page-8-0"></span>Figure 8: The vector field of [\(6\)](#page-7-3) with  $k = 0.5$  and  $M = 100$ .

The vector field of the non-linear differential equation

<span id="page-8-1"></span>
$$
\frac{dy}{dx} = y^2 - xy + 1\tag{7}
$$

will be depicted on the grid  $R = \{(x, y): -3 \le x \le 3, -3 \le y \le 3\}$  and the solutions of Cauchy problems for [\(7\)](#page-8-1), corresponding to initial conditions

- (i)  $y(-3) = -1$ ,
- (ii)  $y(-2) = -3$ ,
- (iii)  $y(-3) = -0.4$ ,

will be approximated by the method of Runge-Kutta, with the grid size  $h = 0.2$ . It is very easy to recognize approximate curves, respective to (i), (ii) and (iii) in Figure [9](#page-8-2) below.

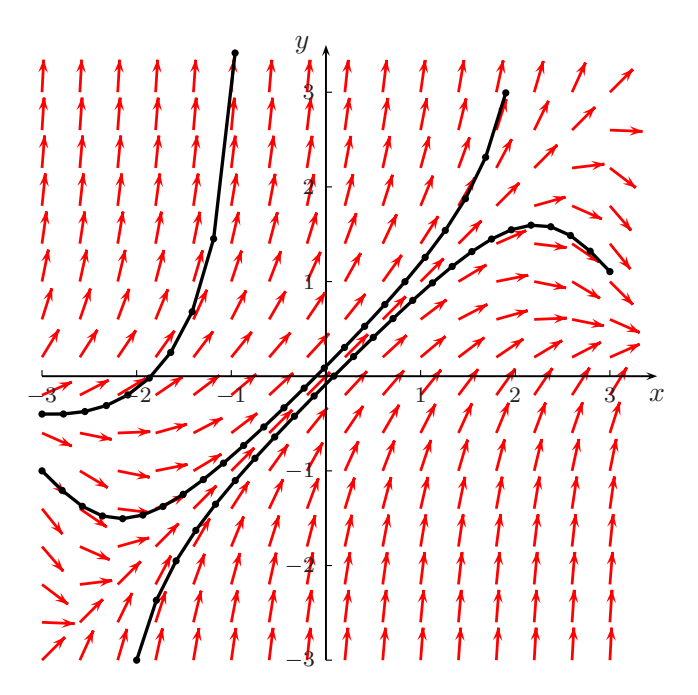

<span id="page-8-2"></span>Figure 9: The vector field of [\(7\)](#page-8-1) and the Runge-Kutta curves.

#### <span id="page-9-0"></span>3 Remarks on how to color arrows properly for a vector field

#### <span id="page-9-1"></span>3.1 Description

In the \vecfld procedure, the command

<span id="page-9-3"></span>
$$
\text{parametericplot}[settings]{t_{\min}\{t_{\max}\{x(t)|y(t)\}}\tag{8}
$$

does the two works: drawing the whole oriented line segment and putting the endpoint right after the vector. This blots out the pointy head of arrows and makes field vectors less sharp when being seen closely. However, there is no problem with the procedure if we just want a monochrome vector field. But, in case of using arrows with their various color shades, we should use an independent procedure with options to draw a color arrow. For such a procedure, the command \psline could be the best choice. We just call it with two argument points, which are extracted from the curve produced by the command \parametricplot.

To modify the \vecfld procedure, from the above consideration, we might take the command \curvepnodes in the package pst-node<sup>[3](#page-9-2)</sup> to extract points from a curve  $(x(t), y(t))$  given in the algebraic form. Because we only need the two ending points of the curve, we can use

<span id="page-9-4"></span>
$$
\texttt{{\char'134}cup} \verb"expnodes[algebraic,plotpoints=2]{0}{1}{x(t)|y(t)}{P}, \verb"
$$

where P is a name of the root of nodes and we just get the two nodes P0, P1 when executing this command. Then, the corresponding vector is drawn by the command

<span id="page-9-5"></span>
$$
\psi(10) \n\psi(11)
$$

The command  $(8)$  may be replaced by the two ones  $(9)$  and  $(10)$ , and we obtain the arrows whose heads are now sharper.

The remaining problem is how to appropriately make *settings* in [\(10\)](#page-9-5) to bring out a vector field. Obviously, settings should be various color shades according to slope of vectors. In Subsection [2.1,](#page-4-1) we know for the equation [\(2\)](#page-4-3) that  $f(x_i, y_j)$  is right the slope of field vectors at grid points  $(x_i, y_j)$ , and we will divide these slopes into some number of scales, corresponding to the degree of color shades. Here, we confine our interest to a continuous function  $f(x, y)$  in two independent variables on the domain  $R = \{(x, y): a \le x \le b, c \le y \le d\}$  and choose the scale of 10 degrees. This number of degrees can be changed to any positive integer.

According to the input data from the differential equation  $(2)$ , the set R and the grid points on it and the value  $M = \max\{|f(x_i, y_j)|: 0 \le i \le \lfloor m/\Delta x \rfloor, 0 \le j \le \lfloor n/\Delta y \rfloor\}$ , where  $m = b - a$  and  $n = d - c$ , we can now define the degree of color shade for each arrow in our vector field. It should be an integer  $n_{ij}$  such that  $n_{ij} = \lfloor 10|f(x_i, y_j)|/M \rfloor$ , that is

<span id="page-9-6"></span>
$$
n_{ij}M \le 10|f(x_i, y_j)| < (n_{ij} + 1)M. \tag{11}
$$

For finding such an integer, in T<sub>EX</sub> codes, we need one \newcount for it and two \newdimen for  $f(x_i, y_j)$  and intermediate values to be compared with  $|f(x_i, y_j)|$ . For more explanation, let us begin with settings \newcount\intg (referring (ref.) to "integer"), \newdimen\slope (ref. to "slope") and **\newdimen\interm** (ref. to "intermediate values"). Then, the integer  $n_{ij}$  at stage  $(i, j)$  within the two loops \multido can be defined by the recursive macro \fintg (ref. to "find the integer") as follows

<span id="page-9-2"></span><sup>&</sup>lt;sup>3</sup>Package authors: Timothy Van Zandt (tvz@econ.insead.fr), Michael Sharpe (msharpe@euclid.ucsd.edu) and Herbert Voß (hvoss@tug.org).

## \def\fintg{\interm=Mpt \interm=\intg\interm% \ifdim\ifdim\slope<0pt -\fi\slope>\interm \advance\intg by 1\fintg\fi}

where M and \slope are holding the values M and  $f(x_i, y_j)$ , respectively. Note that, before running our macro, \slope should be multiplied by 10 with the assignment \slope=10\slope, as defined in [\(11\)](#page-9-6). Besides, by simulating the expression of  $f(x, y)$ , the calculation of  $f(x_i, y_j)$  should be declared with operations on **\newcounts** and **\newdimens.** Then, the integer  $n_{ij}$ , which is found at stage  $(i, j)$ , should take its degree, say k, from 0 to 10 by its value, suitably associated to the command \psline[linecolor=red!case-k]{->}(P0)(P1). Here, we choose red for the main color (it can be changed, of course), and case-k will be replaced with an appropriate percentage of red. Finally, making such a color scale is local and relative, so we can use one more parameter in the procedure to adjust color shades. The old procedure takes 6 parameters and the new one will take two more parameters: one for a way of computing  $f(x_i, y_j)$  and the other for adjusting color shades.

Let us take some examples on how to compute  $f(x_i, y_j)$  by T<sub>E</sub>X codes or by the commands from the package calculator<sup>[4](#page-10-0)</sup>. For a simple polynomial  $f(x, y)$ , computing  $f(x_i, y_j)$  by T<sub>E</sub>X codes might be facile. Because  $\nabla x$  and  $\nabla y$  are respectively holding the values of  $x_i$  and  $y_j$ , we need the two corresponding dimensions \newdimen\fx and \newdimen\fy to take these values. By assigning  $\frac{r}{x} - \frac{pt}{y} - \frac{pt}{y}$ , we compute  $f(\n x, \n y)$  and assign its value to  $\simeq$ . The declaration of calculations for some cases of  $f(x, y)$  is given in the following table.

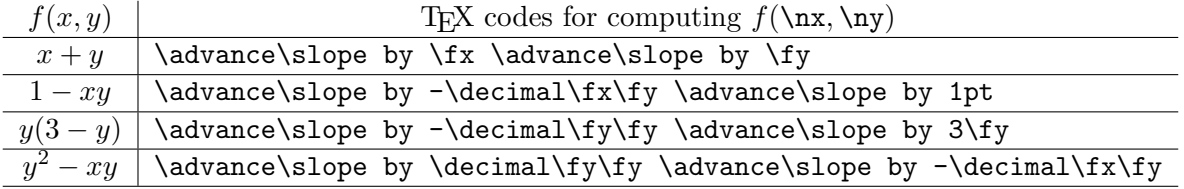

In the table, the command  $\delta$  decimal, which is quotative from [\[5\]](#page-13-0) for producing decimal numbers from dimensions, is put in the preamble using a definition as

## \def\xch{\catcode'\p=12 \catcode'\t=12}\def\ych{\catcode'\p=11 \catcode'\t=11} \xch \def\dec#1pt{#1}\ych \def\decimal#1{\expandafter\dec \the#1}

For a transcendental or rational function  $f(x, y)$ , we should use the package calculator for computing  $f(x_i, y_j)$ . The following table shows how to perform the calculations.

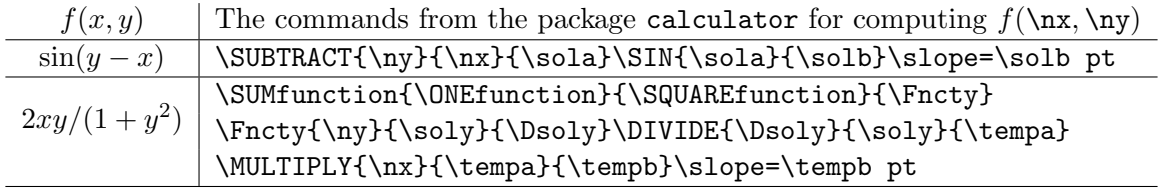

From the old macro \vecfld, we will construct the new one \vecfldnew by adding up to the former the two parameters as described above. According to the description of new parameters and of known ones, the calling sequence of \vecfldnew may have the form of

$$
\text{1}dnew{\nxx = x_0 + \Delta x}{\ny = y_0 + \Delta y}{n_x}{n_y}{\ell}{f(\nxx, \ny)}
$$
{\EX codes}{n\_a}

<span id="page-10-0"></span><sup>4</sup>Package author: Robert Fuster (rfuster@mat.upv.es).

where  $n_a$  is an estimate value for M and can be adjusted to be greater or less than M. This flexible mechanism might be to increase or decrease the degree of color shades. Finally, \intg and \slope should be reset to zero at the end of each stage. Now, all materials to make the new macro are ready, and a definition for it is suggested to be

```
\def\vecfldnew#1#2#3#4#5#6#7#8{%
\newcount\intg \newdimen\slope \newdimen\interm \newdimen\fx \newdimen\fy
\def\fintg{\interm=#8 \interm=\intg\interm%
    \ifdim\ifdim\slope<0pt -\fi\slope>\interm \advance\intg by 1\fintg\fi}
\multido{#2}{#4}
{\multido{#1}{#3}
{\curvepnodes[algebraic,plotpoints=2]{0}{1}
{\max+((\#5)*t)*(1/\sqrt{(1+(6))^2)}|\ny+((\#5)*t)*(1/\sqrt{(1+(6))^2)})*(\#6)#7\slope=10\slope \fintg \ifnum\intg>10\psline[linecolor=red]{->}(P0)(P1)
\else\ifnum\intg=0\psline[linecolor=red!5]{->}(P0)(P1)
\else\multiply\intg by 10\psline[linecolor=red!\the\intg]{->}(P0)(P1)\fi\fi
\intg=0\slope=0pt
}}}
```
If we predefine some scale of degrees, instead of the code \ifnum\intg>10 . . . \fi\fi, the structure \ifcase can be used as

> \ifcase\intg \psline[linecolor=red!5]{->}(P0)(P1)\or \psline[linecolor=red!10]{->}(P0)(P1)\or . . . \psline[linecolor=red]{->}(P0)(P1)\fi

#### <span id="page-11-0"></span>3.2 Examples

The first example is given with the two  $n_a$ s to see how different the color shades are between the two cases. The left vector field in Figure [10](#page-11-1) is made of the calling sequence

 $\vec{\lambda} = -2.00+0.3}$ {\ny=-2.00+0.3}{14}{14}{0.3}{(\nx)-2\*(\ny)}  $\{ \f{y=\ny \pt } \fx=\nx \pt \adv{alope by -2\fy \adv{alope by \fx}{9pt}$ 

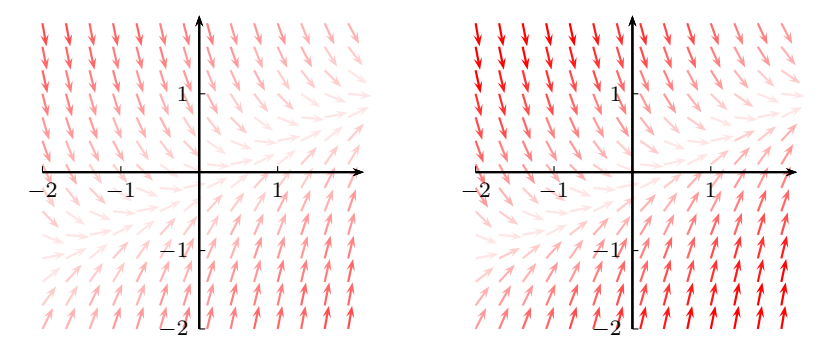

<span id="page-11-1"></span>Figure 10: The vector fields of the equation  $y' = x - 2y$  with  $n_a = 9$ pt (the left) and  $n_a = 5$ pt (the right)

### Acknowledgment 13

In Figure [11,](#page-12-1) the vector fields of the equations  $y' = y - x$  and  $y' = x(2 - y)$  are respectively drawn by the calling sequences

\vecfldnew{\nx=-3.00+0.4}{\ny=-3.00+0.4}{15}{15}{0.35}{(\ny)-(\nx)}  ${\frac{\frac{\text{log} \sqrt{xy}}{5pt}}{x}}$ and

 $\vec{\lambda}$  \vecfldnew{\nx=-3.00+0.4}{\ny=-3.00+0.4}{15}{15}{0.35}{(\nx)\*(2-(\ny))}  $\{ \f{y=\ny \pt \} f{x=\nx \pt \}$  advance\slope by -\decimal\fx\fy \advance\slope by 2\fx}{6pt}

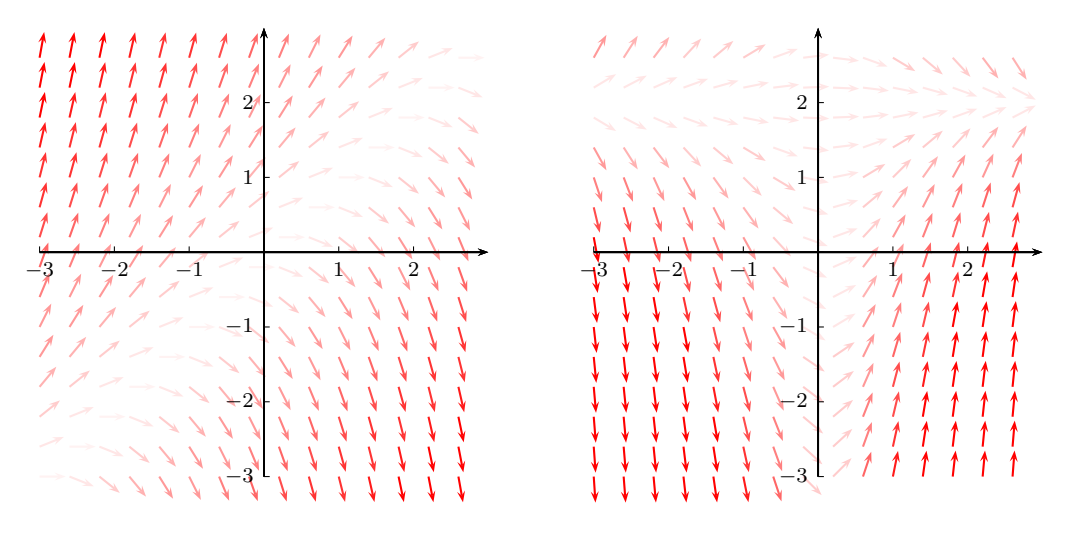

<span id="page-12-1"></span>Figure 11: The vector fields of the equation  $y' = y - x$  (the left) and  $y' = x(2 - y)$  (the right).

Finally, we consider two more examples on vector fields of differential equations  $y' = f(x, y)$ containing trigonometric or rational functions on the right side. The calling sequences

```
\vec{\lambda} \vecfldnew{\nx=-3.00+0.4}{\ny=-3.00+0.4}{15}{15}{0.35}{sin(\nx)*cos(\ny)}
{\sum}{\tmpa}{\COS{\nny}{\tmpb}{\MULTIPLY{\tmpa}{\tmpb}}\slope=\tmpc pt}{0.6pt}
```
and

```
\vec{1}dnew{\nx=-3.00+0.3}{\ny=-3.00+0.3}{20}{20}{0.3}{2*(\nx)*(\ny)/(1+(\ny)^2)}
{\SUMfunction}{\SQUAREfunction}{\Fncty}{\Fncty}{\nsoly}{\Dsoly}\DIVIDE{\Dsoly}{\soly}{\tempa}\MULTIPLY{\nx}{\tempa}{\tempb}
\slope=\tempb pt}{2.5pt}
```
respectively result in the vector field on the left and on the right in Figure [12.](#page-13-1)

## <span id="page-12-0"></span>Acknowledgment

I am very grateful to

- Timothy Van Zandt, Herbert Voß, Dominique Rodriguez and Michael Sharpe for helping me with their great works on PSTricks.
- Hàn Thế Thành for helping me with his pdfLAT<sub>EX</sub> program.
- Robert Fuster for his very useful package calculator.

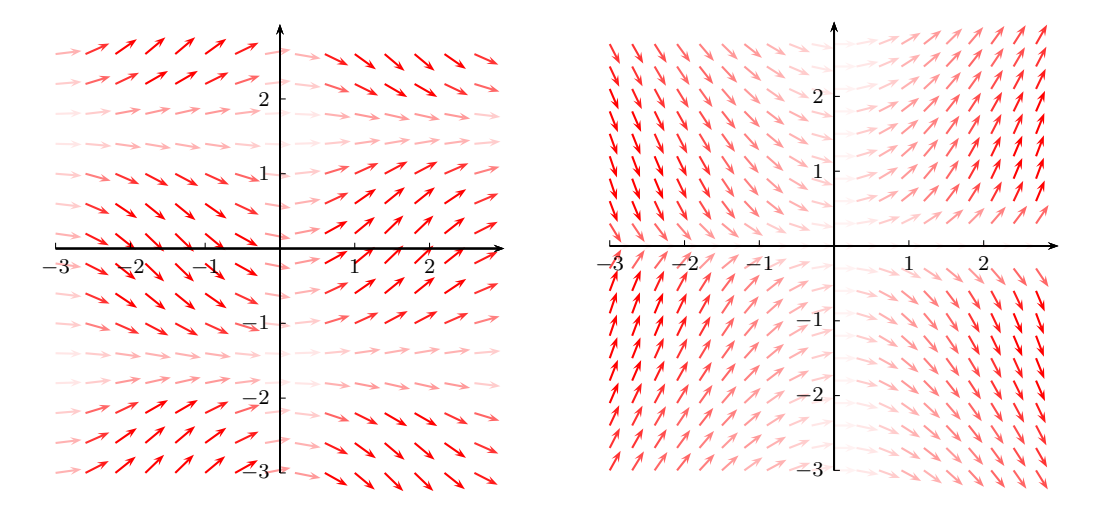

<span id="page-13-1"></span>Figure 12: The vector fields of the equation  $y' = \sin(x) \cos(y)$  (the left) and  $y' = 2xy/(1 + y^2)$  (the right).

### References

- [1] Dominique Rodriguez, Michael Sharpe & Herbert Voß. pstricks-add: Additional Macros for PSTricks. Version 3.60, <http://ctan.org/tex-archive/graphics/pstricks/contrib>, 2013
- [2] Timothy Van Zandt, Michael Sharpe & Herbert Voß. pst-node: Nodes and node connections. Version 1.29, <http://ctan.org/tex-archive/graphics/pstricks/contrib>, 2013
- [3] Helmut Kopka & Patrick W. Daly. Guide to L<sup>4</sup>TEX. Addison-Wesley, Fourth Edition, 2004, ISBN 0321173856
- [4] Timothy Van Zandt. User's Guide. Version 1.5, <http://ctan.org/tex-archive/graphics/pstricks/base>, 2007
- <span id="page-13-0"></span>[5] Eitan M. Gurari. Writing With T<sub>E</sub>X, McGraw-Hill, Inc., 1994, ISBN 0-07-025207-6
- [6] Robert Fuster. calculator-calculus: Scientific Calculations With  $\mathbb{A}T_FX$ . Version 1.0a, [http:](http://ctan.org/tex-archive/macros/latex/contrib/calculator) [//ctan.org/tex-archive/macros/latex/contrib/calculator](http://ctan.org/tex-archive/macros/latex/contrib/calculator), 2012